# Building Java Programs

Graphics

reading: Supplement 3G

videos: Ch. 3G #1-2

#### Code "Libraries"

- For homework 3 (and others), we'll use a Graphics Library written by the textbook authors
  - Library: Code written to make it easier to write many programs
  - Graphics library: Provide features like "draw a black oval"
    - Library takes care of all the drawing details
    - Library is useful for lots of different programs
    - "Feels like" Java has all these features, but it's really just methods and objects defined by the library
- Steps for using a library
  - 1. What "set up" do I have to do to use the library?
  - 2. What are the basic features of the library?
  - 3. What are the patterns for making the features useful?

#### 1. Set-up

- The library is in DrawingPanel.java
  - On course web-site
  - Must be in the same directory as your program
- Your program must have

```
import java.awt.*;
```

in your file *before* public class ...

- Otherwise "things" the library gives you won't be defined and your program won't compile
- These "things" are kinds of objects (classes) defined in Java's "package" called java.awt
- import says you want these things to be visible to your program

#### 2. Basics, part 1

A complete program using the library to draw 2 ovals:

```
import java.awt.*;
public class MyFirstDrawing {
  public static void main(String[] args) {
    DrawingPanel panel = new DrawingPanel (300, 200);
    Graphics g = panel.getGraphics();
    g.setColor(Color.BLACK);
    g.drawOval(100,100,50,50);
    g.drawOval(125,100,75,75);
```

DrawingPanel panel = new DrawingPanel (300, 200);

- 1. Create a new DrawingPanel
  - A canvas to draw things on
  - Make it 300 pixels wide and 200 pixels high
    - These are parameters to the DrawingPanel constructor

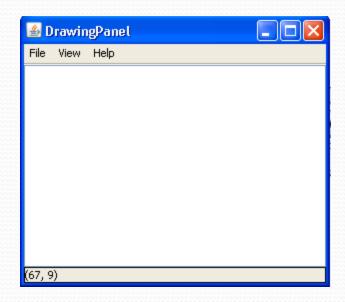

- 2. Store a reference to this new thing in a variable panel
  - The library made DrawingPanel a type (like int, String)
  - Otherwise nothing novel about this part, just declaration and initialization

DrawingPanel panel = new DrawingPanel(300,200);

Graphics g = panel.getGraphics();

- 1. Call the panel's getGraphics method
  - Returns a Graphics object (a "pen" for drawing with on the canvas)
  - (We'll learn how to write methods that return things next time)

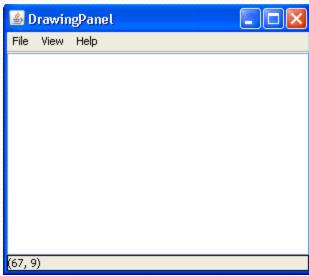

- 2. Store a reference to this "pen" in a variable g
  - Again, this part is old news, the new things are:
    - A DrawingPanel has methods we can call
      - They are part of a DrawingPanel
    - These methods can return things

DrawingPanel panel = new DrawingPanel (300,200);

Graphics g = panel.getGraphics();

g.setColor(Color.BLACK);

- A Graphics object, like the one in g, also has methods we can call
- The setColor method takes a parameter, which is a Color
- The setColor method changes the pen's color
  - No immediate effect; affects subsequent drawings

```
DrawingPanel panel = new DrawingPanel(300,200);
```

```
Graphics g = panel.getGraphics();
g.setColor(Color.BLACK);
g.drawOval(100,100,50,50);
```

 Another method a Graphics object has draws an oval

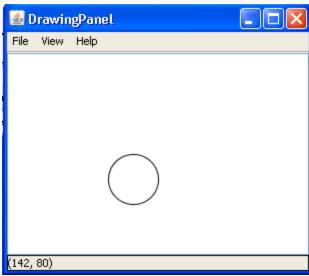

- The parameters describe its position and its size
  - See how useful parameters are!
  - Details on which parameter is which a little later
    - (and in book)

DrawingPanel panel = new DrawingPanel(300,200);

```
Graphics g = panel.getGraphics();
g.setColor(Color.BLACK);
g.drawOval(100,100,50,50);
g.drawOval(125,100,75,75);
```

 Keep drawing objects to make a picture

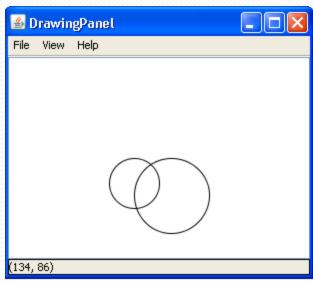

- Teaser: Everything we've learned will help us automate picture drawing
  - Example: A loop to draw similar shapes near each other

#### Where are we

- 1. What "set up" do I have to do to use the library? Done
- 2. What are the basic features of the library? *In progress*
- 3. What are the patterns for making the features useful?

#### Next steps:

- The general organization of the library
- More basic features (rectangles, filling, colors, etc.)
- How this is object-oriented and the new Java features we are using

#### Then the fun stuff:

 Using loops and parameters to make cool and useful pictures

# Graphical objects - Recap

The library gives us 3 new kinds of objects:

- DrawingPanel: A window on the screen.
- Graphics: A "pen" to draw shapes/lines on a window.
- Color: Colors in which to draw shapes.

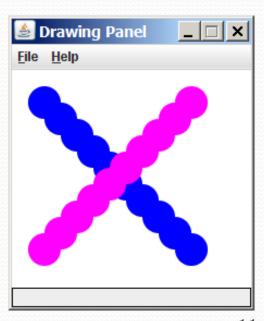

# Coordinate system

- Each (x, y) position is a *pixel* ("picture element").
- (0, 0) is at the window's top-left corner.
  - x increases <u>rightward</u> and the y increases <u>downward</u>.
- The rectangle from (0, 0) to (200, 100) looks like this:

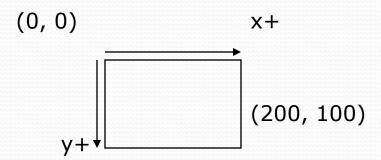

#### Graphics

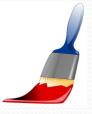

#### "Pen" objects that can draw lines and shapes

Access it by calling getGraphics on your DrawingPanel.
 Graphics g = panel.getGraphics();

 Draw shapes by calling methods on the Graphics object.

```
g.fillRect(10, 30, 60, 35);
g.fillOval(80, 40, 50, 70);
```

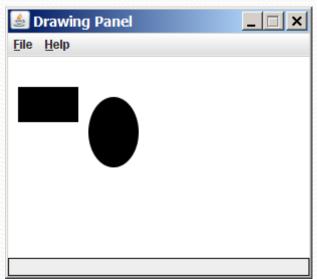

# Graphics methods

| Method name                               | Description                                                                            |
|-------------------------------------------|----------------------------------------------------------------------------------------|
| g.drawLine( <b>x1, y1, x2, y2</b> );      | line between points (x1, y1), (x2, y2)                                                 |
| g.drawOval( <b>x, y, width, height</b> ); | outline largest oval that fits in a box of size width * height with top-left at (x, y) |
| g.drawRect( <b>x, y, width, height</b> ); | outline of rectangle of size width * height with top-left at (x, y)                    |
| g.drawString( <b>text, x, y</b> );        | text with bottom-left at (x, y)                                                        |
| g.fillOval( <b>x, y, width, height</b> ); | fill largest oval that fits in a box of size width * height with top-left at $(x, y)$  |
| g.fillRect( <b>x, y, width, height</b> ); | fill rectangle of size width * height with top-left at $(x, y)$                        |
| g.setColor( <b>Color</b> );               | set Graphics to paint any following shapes in the given color                          |

#### Color

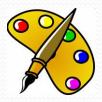

Create one using <u>Red-Green-Blue</u> (RGB) values from 0-255

```
Color name = new Color(red, green, blue);
```

Example:

```
Color brown = new Color (192, 128, 64);
```

Or use a predefined Color class constant (more common)

```
Color.CONSTANT_NAME
```

#### where **CONSTANT\_NAME** is one of:

• BLACK, BLUE, CYAN, DARK\_GRAY, GRAY, GREEN, LIGHT\_GRAY, MAGENTA, ORANGE, PINK, RED, WHITE, YELLOW

## Using Colors

- Pass a Color to Graphics object's setColor method
  - Subsequent shapes will be drawn in the new color.

```
g.setColor(Color.BLACK);
g.fillRect(10, 30, 100, 50);
g.drawLine(20, 0, 10, 30);
g.setColor(Color.RED);
g.fillOval(60, 40, 40, 70);
```

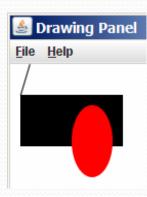

- Pass a color to DrawingPanel's setBackground method
  - The overall window background color will change.

```
Color brown = new Color(192, 128, 64);
panel.setBackground(brown);
```

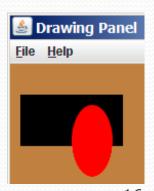

#### Mini-Exercises

- Write a program that draws a solid blue circle with radius 60 centered at x=100, y=100.
- Extend your program to outline the circle in black.
- Reminders:

```
import java.awt.*;
public class CircleExample {
    public static void main(String[] args) {
        DrawingPanel panel = new DrawingPanel(200, 200);
        Graphics g = panel.getGraphics();
```

| g.drawOval( <b>x, y, width, height</b> ); | outline largest oval that fits in a box of size width * height with top-left at (x, y) |
|-------------------------------------------|----------------------------------------------------------------------------------------|
| g.fillOval( <b>x, y, width, height</b> ); | fill largest oval that fits in a box of size width * height with top-left at (x, y)    |
| g.setColor(Color);                        | set Graphics to paint any following shapes in the given color                          |

#### Mini-exercises - solutions

```
import java.awt.*; // so I can use Graphics
public class CircleExample {
    public static void main(String[] args) {
        DrawingPanel panel = new DrawingPanel (200, 200);
        Graphics q = panel.getGraphics();
        // to make a blue circle with radius 60,
        // draw an oval with width=height=120
        g.setColor(Color.BLUE);
        g.fillOval(40, 40, 120, 120);
        // black outline
        g.setColor(Color.BLACK);
        g.drawOval(40, 40, 120, 120);
```

# Objects (briefly)

- object: An entity that contains data and behavior.
  - data: Variables inside the object.
  - behavior: Methods inside the object.
    - You interact with the methods; the data is hidden in the object.
- Constructing (creating) an object:
   type objectName = new type(parameters);
- Calling an object's method: objectName.methodName(parameters);

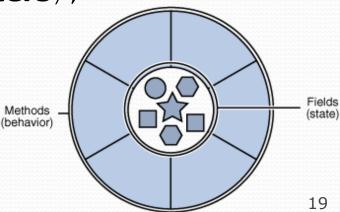

### Object-oriented

Two perspectives on, for example, setting a pen's color:

- I have a procedure for changing a pen's color and I will apply it to this pen I have
  - "Verb-oriented": focus is on the changer you have
  - Would look like setColor(g,Color.BLACK)
- I consider a pen's color to be part of the pen, so to change the color I will use one of the pen's methods
  - "Noun-oriented": focus is on the pen and what it can do
  - Looks like g.setColor(Color.BLACK);

#### Our Graphics library takes the second approach

 Most Java libraries do because the language has good support for defining and using libraries this way

#### Where are we

- 1. What "set up" do I have to do to use the library? Done
- 2. What are the basic features of the library? *Done*
- 3. What are the patterns for making the features useful?

#### The fun stuff:

 Using loops and parameters to make cool and useful pictures

# Drawing with loops

• The x,y, w,h expression can use a loop counter variable:

```
DrawingPanel panel = new DrawingPanel(400, 300);
panel.setBackground(Color.YELLOW);
Graphics g = panel.getGraphics();
g.setColor(Color.RED);
for (int i = 1; i <= 10; i++) {
    g.fillOval(100 + 20 * i, 5 + 20 * i, 50, 50);
}</pre>
```

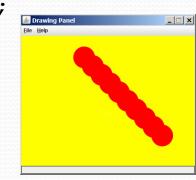

Nested loops are okay as well:

```
DrawingPanel panel = new DrawingPanel(250, 250);
Graphics g = panel.getGraphics();
g.setColor(Color.BLUE);

for (int x = 1; x <= 4; x++) {
    for (int y = 1; y <= 9; y++) {
        g.drawString("Java", x * 40, y * 25);
    }
}</pre>
```

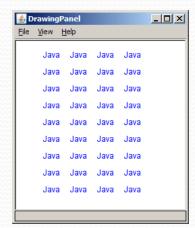

# Loops that begin at 0

- Beginning at 0 and using < can make coordinates easier.</li>
- Example:
  - Draw ten stacked rectangles starting at (20, 20), height 10, width starting at 100 and decreasing by 10 each time:

```
DrawingPanel panel = new DrawingPanel(160, 160);
Graphics g = panel.getGraphics();

for (int i = 0; i < 10; i++) {
    g.drawRect(20, 20 + 10 * i, 100 - 10 * i, 10);
}</pre>
```

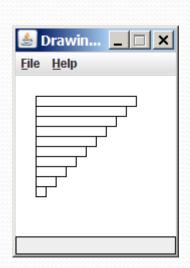

## Loops mini-exercise

- Modify the stacked rectangles program to draw ten stacked rectangles starting at (20, 20), height 10, each one with width 100. (So the width doesn't change.)
- Width-changing version

```
DrawingPanel panel = new DrawingPanel(160, 160);
Graphics g = panel.getGraphics();

for (int i = 0; i < 10; i++) {
    g.drawRect(20, 20 + 10 * i, 100 - 10 * i, 10);
}</pre>
```

# Loops mini-exercise - solution

```
DrawingPanel panel = new DrawingPanel(160, 160);
Graphics g = panel.getGraphics();

for (int i = 0; i < 10; i++) {
    g.drawRect(20, 20 + 10 * i, 100, 10);
}</pre>
```

# Superimposing shapes

When ≥ 2 shapes occupy the same pixels, the last drawn "wins."

```
import java.awt.*;
public class Car {
    public static void main(String[] args) {
        DrawingPanel panel = new DrawingPanel(200, 100);
        panel.setBackground(Color.LIGHT GRAY);
        Graphics q = panel.getGraphics();
        g.setColor(Color.BLACK);
        q.fillRect(10, 30, 100, 50);
        g.setColor(Color.RED);
        g.fillOval(20, 70, 20, 20);
        g.fillOval(80, 70, 20, 20);
        g.setColor(Color.CYAN);
        q.fillRect(80, 40, 30, 20);
```

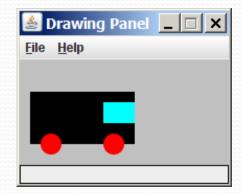

## Drawing with methods

To draw in multiple methods, you must pass Graphics g.

```
import java.awt.*;
public class Car2 {
    public static void main(String[] args) {
        DrawingPanel panel = new DrawingPanel(200, 100);
        panel.setBackground(Color.LIGHT GRAY);
        Graphics g = panel.getGraphics();
        drawCar(q);
    public static void drawCar(Graphics g) {
        g.setColor(Color.BLACK);
        g.fillRect(10, 30, 100, 50);
        q.setColor(Color.RED);
        g.fillOval(20, 70, 20, 20);
        g.fillOval(80, 70, 20, 20);
        g.setColor(Color.CYAN);
        g.fillRect(80, 40, 30, 20);
```

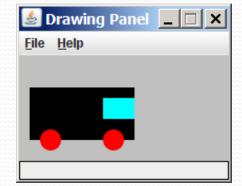

# Parameterized figures

- Modify the car-drawing method so that it can draw cars at different positions, as in the following image.
  - Top-left corners: (10, 30), (150, 10)

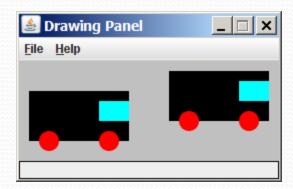

#### Parameterized answer

```
import java.awt.*;
public class Car3 {
    public static void main(String[] args) {
        DrawingPanel panel = new DrawingPanel(260, 100);
        panel.setBackground(Color.LIGHT GRAY);
        Graphics g = panel.getGraphics();
        drawCar(q, 10, 30);
        drawCar(q, 150, 10);
    public static void drawCar(Graphics q, int x, int y) {
        g.setColor(Color.BLACK);
        q.fillRect(x, y, 100, 50);
        g.setColor(Color.RED);
        g.fillOval(x + 10, y + 40, 20, 20);
                                                      Drawing Panel
        g.fillOval(x + 70, y + 40, 20, 20);
                                                     File Help
        g.setColor(Color.CYAN);
        q.fillRect(x + 70, y + 10, 30, 20);
```

# Drawing parameter question

- Modify drawCar to allow the car to be drawn at any size.
  - Existing car: size 100
  - Second car: size 50, top/left at (150, 10)
- Then use a for loop to draw a line of cars.
  - Start at (10, 130), each car size 40, separated by 50px.

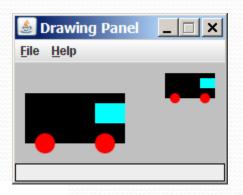

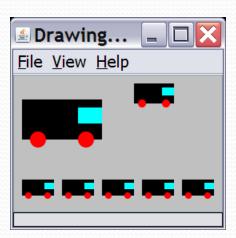

## Drawing parameter answer

```
import java.awt.*;
public class Car4 {
    public static void main(String[] args) {
        DrawingPanel panel = new DrawingPanel(210, 100);
        panel.setBackground(Color.LIGHT GRAY);
        Graphics g = panel.getGraphics();
        drawCar(q, 10, 30, 100);
        drawCar(q, 150, 10, 50);
        for (int i = 0; i < 5; i++) {
            drawCar(q, 10 + i * 50, 130, 40);
    public static void drawCar(Graphics q, int x, int y, int size) {
        g.setColor(Color.BLACK);
        g.fillRect(x, y, size, size / 2);
                                                          🖆 Drawing... 📮 🔲 🔀
        g.setColor(Color.RED);
        g.fillOval(x + size / 10, y + 2 * size / 5,
                                                          File View Help
                   size / 5, size / 5);
        g.fillOval(x + 7 * size / 10, y + 2 * size / 5,
                   size / 5, size / 5);
        g.setColor(Color.CYAN);
        q.fillRect(x + 7 * size / 10, y + size / 10,
                   3 * size / 10, size / 5);
```

#### Extra exercises

What follows are a couple exercises related to the slides that you can try on your own (not done in class)

#### More Drawing w/ loops questions

Code from earlier slide:

```
DrawingPanel panel = new DrawingPanel(160, 160);
Graphics g = panel.getGraphics();

for (int i = 0; i < 10; i++) {
    g.drawRect(20, 20 + 10 * i, 100 - 10 * i, 10);
}</pre>
```

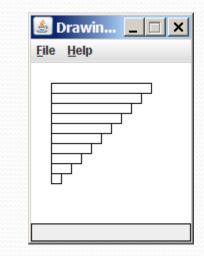

 Write variations of the above program that draw the figures at right as output.

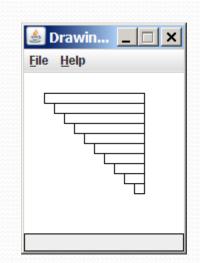

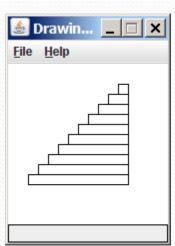

## Drawing w/ loops answers

#### Solution #1:

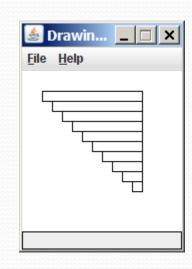

#### Solution #2:

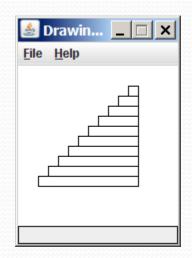